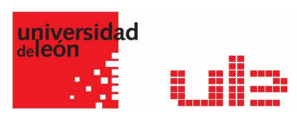

## Banco de preguntas Pregunta Calcula opción multiple

Desde el banco de preguntas se pueden crear y editar preguntas, organizarlas en categorías, importarlas y exportarlas. Estas preguntas se pueden incluir en cualquier cuestionario del curso. La gestión del banco de preguntas se realiza desde la página principal de la asignatura, en el último enlace del Bloque Administración o al crear o editar un cuestionario.

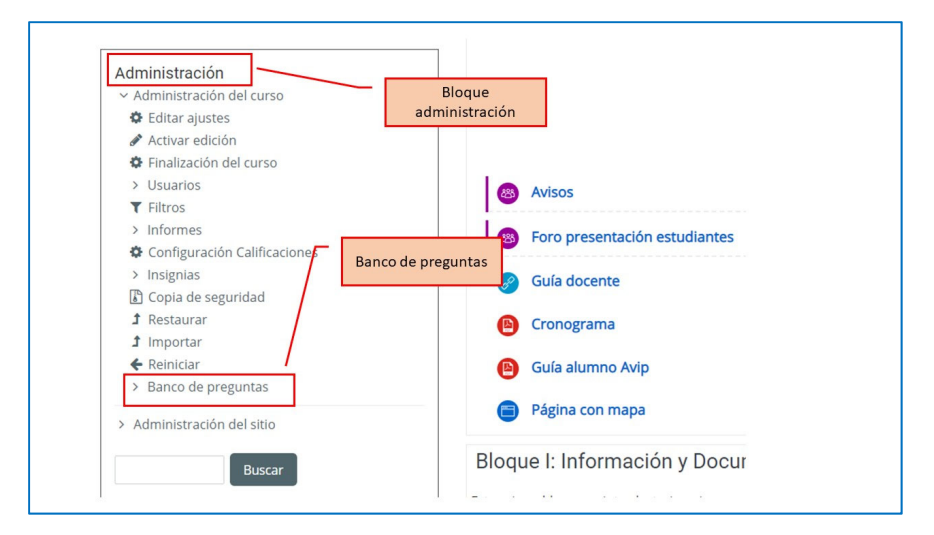

## Calculada de opción multiple

Las preguntas calculadas requieren que el alumno escriba un número como respuesta. Este tipo de preguntas presenta una mayor variedad de opciones para controlar las respuestas que se aceptan como correctas, además de otras características útiles. Tanto la pregunta como la respuesta pueden usar una notación algebraica, {a}, {b}, {c}, indicando no valores concretos sino variables. Estos símbolos serán reemplazados por números arbitrarios cuando la pregunta se presente a los alumnos (en cada intento del examen).

Así el cálculo será siempre el mismo, pero el valor numérico correcto cambiará cada vez. La respuesta correcta se especificará, pues, por una formula, no un valor fijo. Para escribir estas fórmulas se pueden usar variables como {a} y los operadores básicos: +, -, \*, / y % para modulo. Para especificar potencias se usa pow (x,y) y pi () para el numero pi. También una serie de funciones (con argumentos entre paréntesis): abs, acos, acosh, asin, asinh, atan, atanh, ceil, cos, cosh, deg2rad, exp, expm1, floor, log, log10, log1p, rad2deg, round, sin, sinh, sprt, tan, tanh. Las funciones max y min aceptan más de dos argumentos.

 $\checkmark$  Crea la pregunta de la siguiente manera, indicando el nombre de la pregunta y si va a tener una respuesta correcta o más de una.

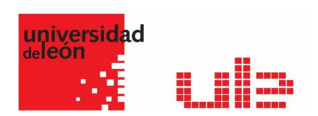

- $\checkmark$  A continuación escribe las fórmulas para calcular las posibles respuestas a, b, c y d. Recuerda que la fórmula tiene que tener el siguiente formato: {=fórmula}, teniendo la fórmula contenidas las variables entre llaves (ej: {={a}\*{b}}). Entre estas fórmulas estará la correcta a la que le asignarás un 100%.
- $\checkmark$  No hace falta que cambies o rellenes la retroalimentación combinada, la configuración para múltiples intentos, así como las pistas.
- $\checkmark$  Pincha en guardar cambios.
- $\checkmark$  Te aparecerá una nueva ventana donde tendrás que seleccionar la siguiente información que va a servir para crear un conjunto nuevo de valores que serán sustituidos en las variables que hemos definido en el enunciado y en la fórmula, para calcular el resultado final.
- $\checkmark$  Define los rangos de valores entre los que oscilarán los valores que pueden tomar las variables {l} y {a}.
- $\checkmark$  Genera 10 valores posibles, seleccionando 10 del desplegable y pinchando en el botón "Generar".
- $\checkmark$  Guarda los cambios.
- $\checkmark$  Puedes ver el resultado pinchando en la lupa. El resultado que se muestre debe ser algo de este estilo:

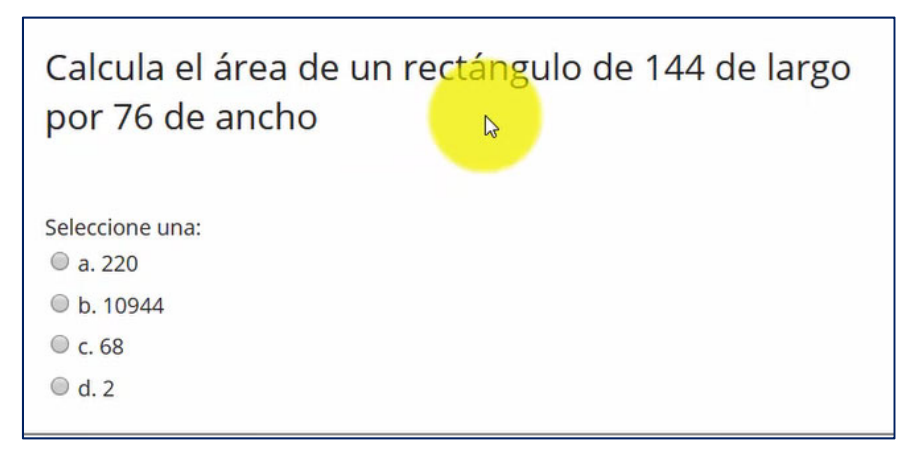